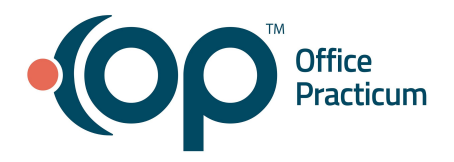

# **Office Practicum Release Notes**

Version 20.16 Build 12

(OP 20.16.12)

**Release Availability**

**On-Premise**: May 19, 2022, following the standard availability announcement

☁ **Cloud**: Cloud Practices will receive email communication regarding the availability of this release. To see which version of OP your Practice is currently running, navigate to **Help tab > About**, and refer to the **Build number** field.

## **Release Contents**: [Issue Resolutions](#page-0-0) **|** [Improved Functionality](#page-0-1)

#### <span id="page-0-0"></span>**Issue Resolutions**

- Visit Templates can now be imported into and exported out of OP without error.
- PDFs received in Direct Messages can be viewed in Document Management as expected.
- Change Password, when selected from the Logout menu, functions as expected.

<span id="page-0-1"></span>**Improved Functionality**

## **Provider [P], Clinical [C], Practice Management [M], Billing [B], All [A]**

#### **[P, C] Database Improvements to VacLogic** *(not visible to users)*

We've completed some changes in the background of VacLogic to enhance the forecasting offerings and language in recommendations. While *this* update does not include any visual changes in OP, here are some things to look forward to:

- Quicker forecasting responses that adhere to the most up-to-date immunization recommendations
- Warnings that provide more detail around partial vaccine recommendations
- More informative hover-over text in the Forecasting window *Stay tuned for more about these VacLogic changes in an upcoming communication.*

#### **[A] Enhanced Options to Retain Information When Adding New Documents**

The **Retain previous details? Yes, No, Cancel** confirmation box that displayed when switching between patients while scanning or importing new documents has been replaced with an updated confirmation box. The new confirmation box displays if a patient was previously selected when the **New Document** button is clicked. If a patient was previously selected, that patient's document information is displayed in the Document Details

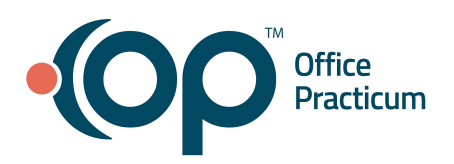

# **Office Practicum 20.16.12**

Release Notes

panel of the window.

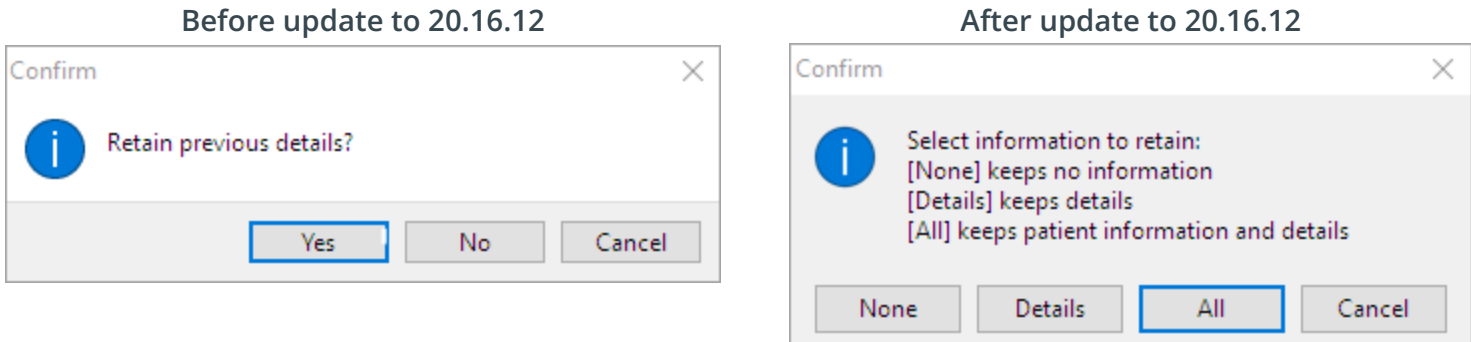

The new options for retaining this information are None, Details, and All.

- **None**: No details are retained in the Document Details window; you'll start from scratch with selecting the patient and labeling the Document.
- **Details**: The following details are retained from the previous patient's Document:
	- **Review Details**: Item Type, Item Category, and Privacy Level are retained
	- **Administrative Details**: Correspondent, Addressed to, and Status of original
- All: The following details are retained from the previous patient's Document:
	- **Patient Info**: Patient ID and Patient Name
	- **Review Details**: Item Type, Item Category, and Privacy Level are retained
	- **Administrative Details**: Correspondent, Addressed to, and Status of original
- **Cancel:** You'll be taken back to the previous record with no changes being made to the current record.

Any information you choose to retain can be edited, as appropriate, before saving.

Before submitting a case highlighting release issues, we recommend reviewing the **[Support](https://op.knowledgeowl.com/help/support-trends) Trends** to see if your issue has already been reported. If it has, there is no need to create another case.

#### *All content is subject to change.*